## **Avery Dennison**Ⓡ **TrafficJet™ Create QR Codes with Flexi**

Instructional Bulletin : #9.1<br>Revision : #02 Revision : # 02<br>
Last Updated : June 2018 Last Updated

- A. Open Flexi v12.
- B. Type the content of the QR Code with the Text Tool (T). The more content, the more complex the QR Code will be.

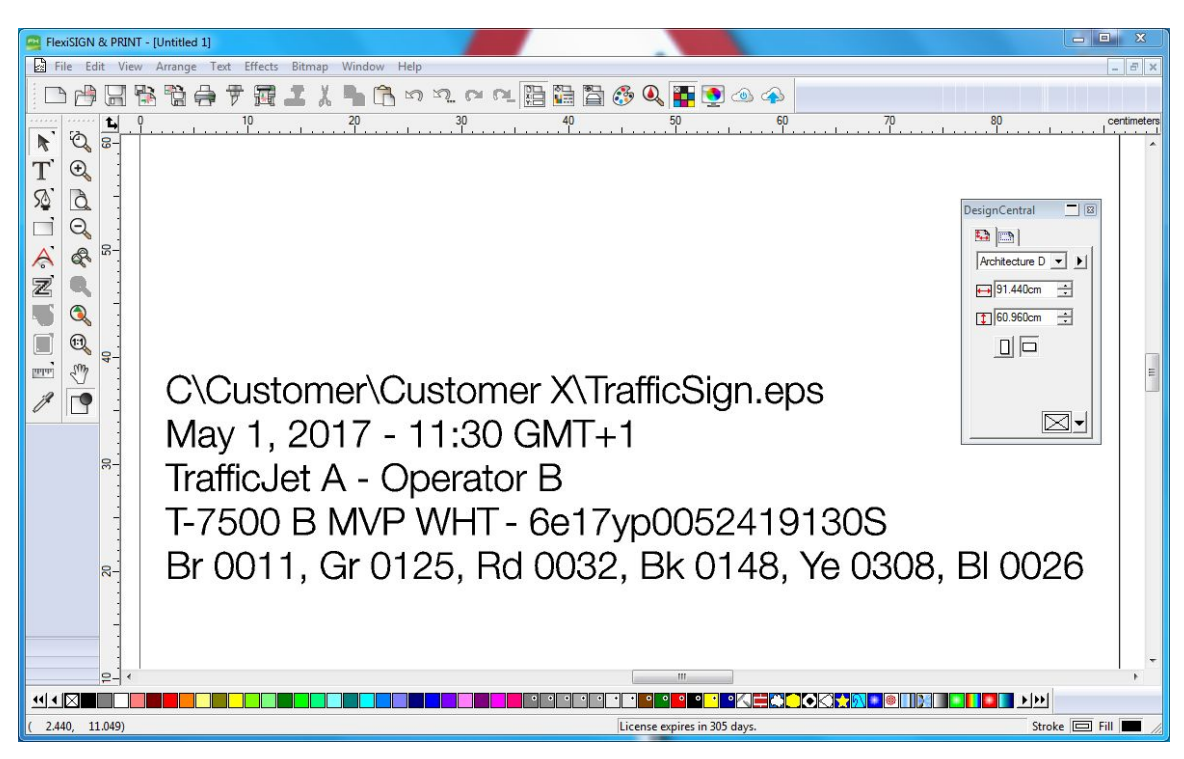

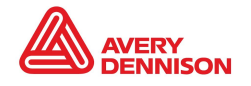

- C. Make sure the text you would like to convert to a QR Code is selected.
- D. Go to the Menu Item Text, QR Code, Text to QR Code.

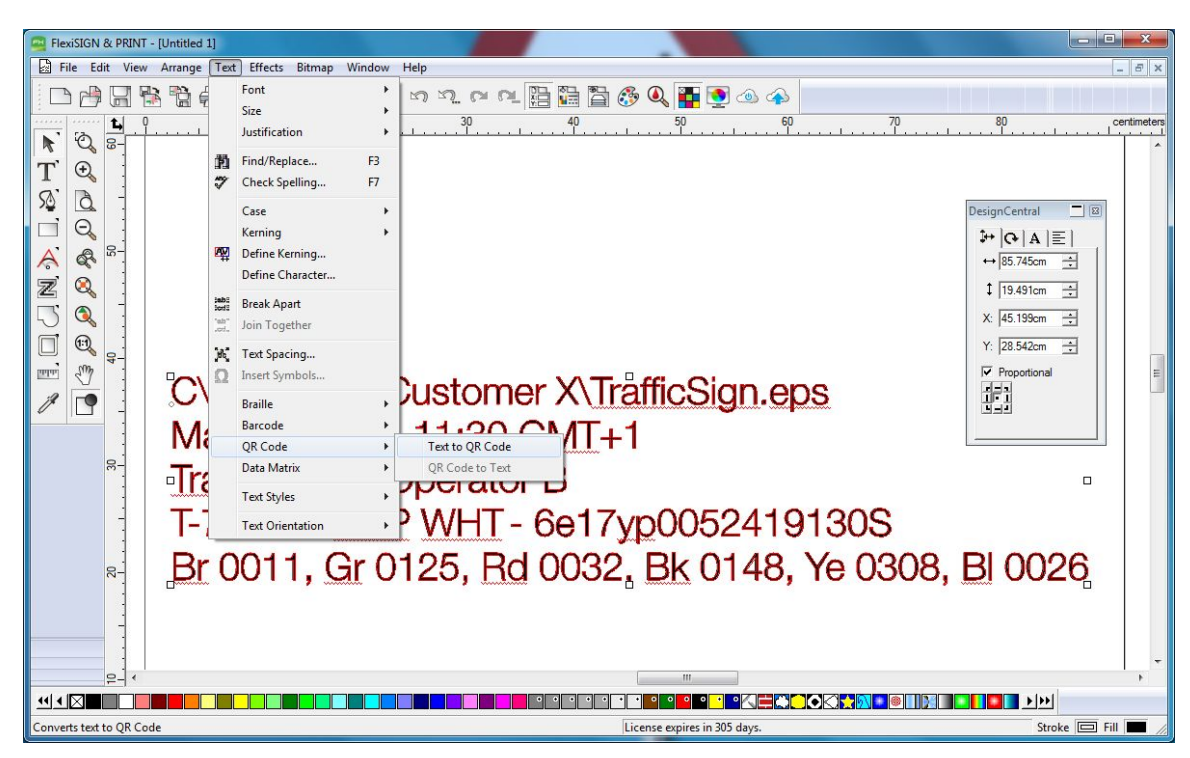

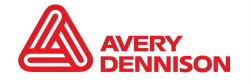

E. You can now start and use this QR Code in your design.

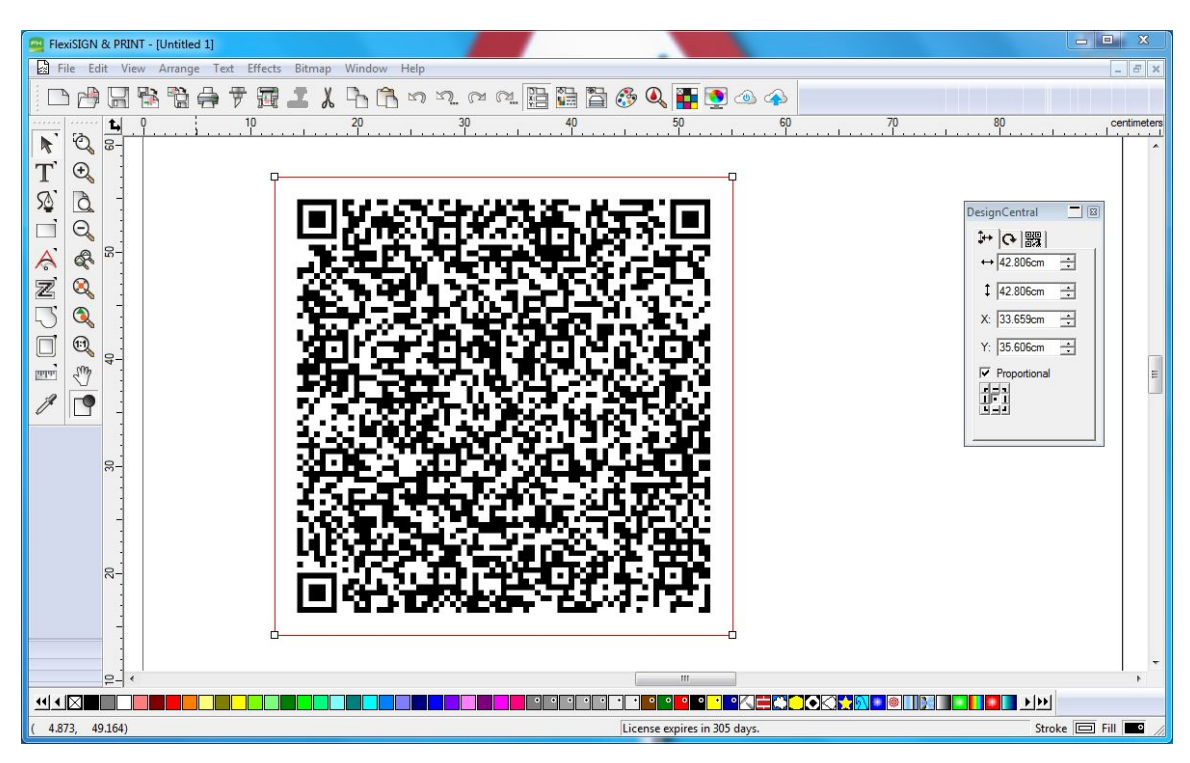

**TIP** For increased legibility, use Spot Black or play with contrast (invert the barcode by making it white on a Spot Black background.

**NOTE** The instructions in this document can be used as well for creating barcodes.

**IMPORTANT!** Because of the nature of retroreflective sheeting, for a QR or barcode reader, it's very hard to recognize (the detail of) a QR or barcode. So before starting production, test the minimum size of the QR or barcode that your reader can detect!

The above Avery Dennison literature provides information to the user for proper application, storage and other requirements. Please refer to Product Data Bulletins or your local Avery Dennison Representative for warranty information. Find the latest information on the Avery Dennison website, www.reflectives.averydennison.com. We encourage you to check our website periodical son.com. We encourage you to check our website periodically for updates.

All statements, technical Information and recommendations about Avery Dennison products are based upon tests and information believed to be reliable, but do not constitute a guarantee or warranty of any kind. All Avery Dennison products are sold with the understanding that Purchaser has independently determined<br>the suitability of such products for its intended and other purpos

For technical questions, please contact:

North America: [reflective.tech.na@averydennison.com](mailto:reflective.tech.na@averydennison.com) Europe, Middle East & Africa: reflective.tech.emea@eu.a Asia Pacific: [reflective.tech.ap@ap.averydennison.com](mailto:reflective.tech.ap@ap.averydennison.com) South America: [reflective.tech.sa@averydennison.com](mailto:reflective.tech.sa@averydennison.com)

Instructional Bulletin IB# 9.19 **TrafficJet™ Create QR Codes with FlexiSIGN & PRINT** Page 3 of 3 [reflectives.averydennison.com](http://reflectives.averydennison.com/)

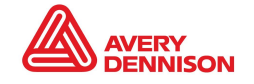